# 台北大眾運輸工具視覺化網站 **Visualization of Taipei Transportation**

# 指導老師:辛錫進 教授

# 學生:劉綱庭

## 國立聯合大學 資訊工程學系

苗栗市南勢里聯大二號

[U0324025@smail.nuu.edu.tw](mailto:U0324025@smail.nuu.edu.tw)

hsin@nuu edu tw

## 摘要

一個城市的經濟發展,可以從公共運 輸來分析,我們可以觀察到,一個經濟良 好的國家,他們的大眾運輸系統是非常完 善的,隨著捷運的引進,降低了我們對公 車搭乘的意願,這其中勢必會出現載客量 效益低的公車。

近幾年來台北政府公開資料網站的開 放,使我們可以利用許多有效的資源,來 分析台北大眾運輸系統的效益。台北大眾 運輸系統至目前為止已經很完善,但有時 還是傳出有地區阻塞或有些路線效益不高 的情形,希望透過彙整、統計、分析可以 做出哪些路線是需要淘汰的。提升台北交 通運輸工具的效益,不只使民眾搭乘的意 願上升,也讓碳排放量降低,維護空氣品 質,也減少交通意外發生的事故。

關鍵詞:視覺化網站、台北公車、台北捷 運、台北大眾運輸活動分析

#### **Abstract**

The economic development of a city can be analyzed from public transportation. We can observe that a powerful national with a complete transportation. After the Metro has been founded , it will reduce our

willingness to take the bus. By the way, it must will appear the bus of low efficiency.

In recent years, the Taipei open data government has enabled.it let us can utilize many effective resources to analyze the effectiveness of Taipei transportation system. We hope that the routes which are low efficiency can be eliminated after analyzing. To enhance the willingness of transportation for citizens not only will reduce carbon emissions, but also reduce the opportunity of traffic accident.

Key word: Visual website、Taipei bus、 Taipei Metro、The activity of Taipei transportation。

#### 前言

大數據時代的來臨,如何從龐大繁雜的 數據庫中萃取有用的資料,使其成為易於 閱讀、理解的資訊。這時我們需要視覺化 工具,幫助我們能在耗費最短的時間內, 理解一個資料所要提供的資訊。

## 二、 專題內容與說明

# 2.1 開發環境與語言工具

1. Notepad++:

是一套自由軟體的純文字編輯 器,具有完整的中文介面並支援 多國語言撰寫的功能,不僅有語 法高亮度顯示,也有語法摺疊功 能,並支援聚集以擴充基本功能 的外掛模組,適合用來撰寫 Html 等多種程式語言。

2. Leaflet.  $is:$ 

設計簡單,性能和可用性。它可 以在所有主流的桌面和移動平 台上有效地工作,可以擴展大量 的插件,擁有一個漂亮,易於使 用和記錄良好的 API 以及一個簡 單可讀的源代碼。

3. Chart. is:

是一個簡單、面向對象,為設計 和開發者準備的圖表繪製工具 庫。它提供了六種基礎圖表類 型。基於 Html5,響應式,支持 所有現代瀏覽器。同時它不依賴 任何外部工具庫,本身輕量級, 且支持模塊化,即開發者可以拆 分 Chart.js 僅引入自己需要 的部分進入工程。在小巧的身段 中它同時支持可交互圖表。

4. Echarts. is:

提供了常規的折線圖,柱狀圖, 散點圖,餅圖,K 線圖,用於統 計的盒形圖,用於地理數據可視 化的地圖,熱力圖,線圖,用於 關係數據可視化的關係圖, treemap,多維數據可視化的平 行坐標,還有用於 BI 的漏斗 圖,儀錶盤,並且支持圖與圖之 間的混搭。

5. Tableau:

為 Big Data 時代找到事半功倍

的解決方法,它結合了資料探勘 和資料視覺化的長處,使用者可 以在電腦,平板等多種行動工具 上透過最簡單的 drag and drop 完成原先複雜的分析程序,強大 的視覺化互動介面,讓你可以隨 心所欲的客製化您想要的圖表 呈現方式,或透過儀表板 (Dashboard)的功能多方監控, 並在安全的管理架構下在於企 業內部分享。

#### 2.2 架構與流程

 首先先從 Data Taipei 上,下載有意 義及價值的資料,先利用 Tableau 進行分 析,從中找出有關聯的資料,再將檔案轉 換成指定框架之副檔名,如:Geojson、 Json、Csv 等。Chart 和 Echarts 分別負責 轉換 Csv、Json 檔案, Leaflet 則負責 Geojson 畫出地圖路線圖,最後利用 Css、 Javascript、Html 做出視覺化網站。

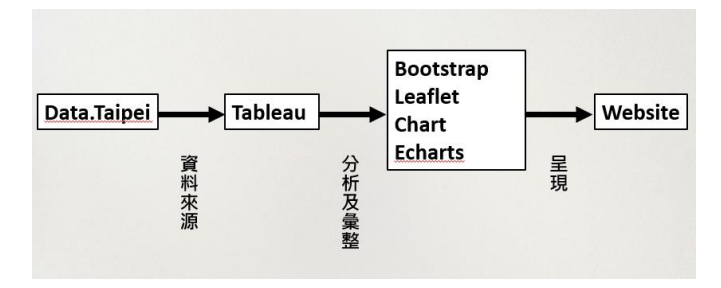

圖一、使用工具

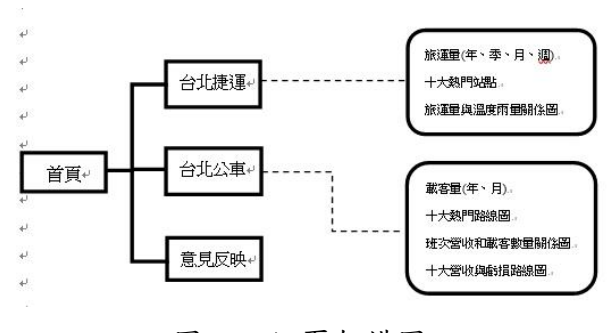

#### 圖二、網頁架構圖

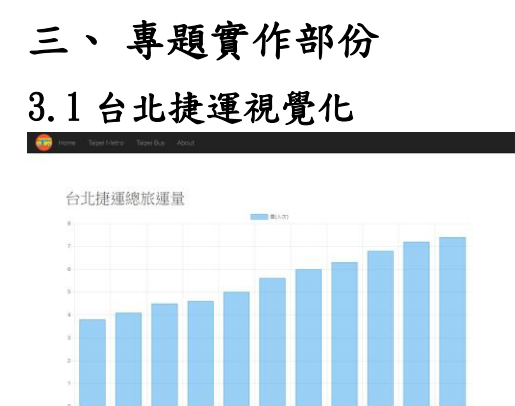

圖三、捷運歷年旅運量

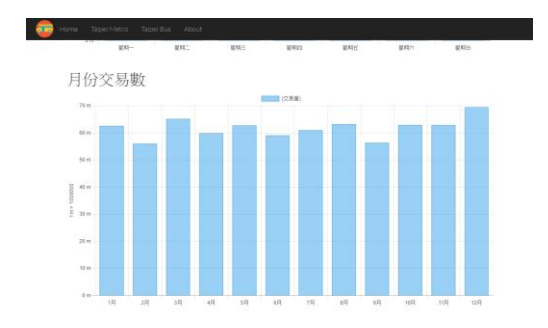

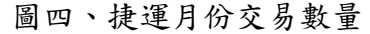

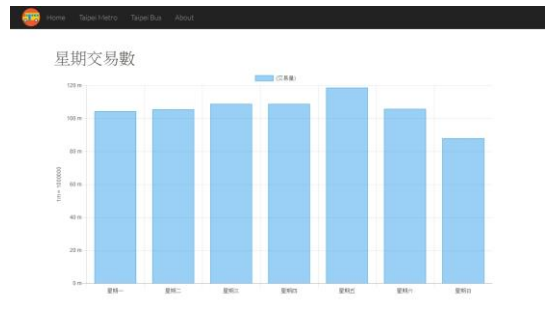

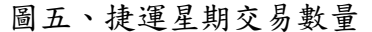

 從圖三我們可以發現,自從捷運興建 後,民眾搭乘使用捷運的數量是逐年增高 的,而圖四的12月是最高峰的,相對的2 月和 9 月是偏低的,原因是 12 月因為跨年 和聖誕節的因素,導致旅運量暴增,而 2 月是過年期間,台北居民大多數會回老家 過年,則九月推測是受到颱風因素。

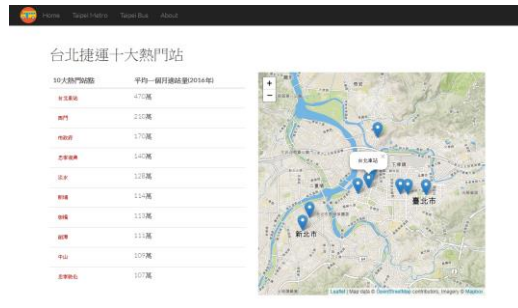

圖六、捷運十大熱門站

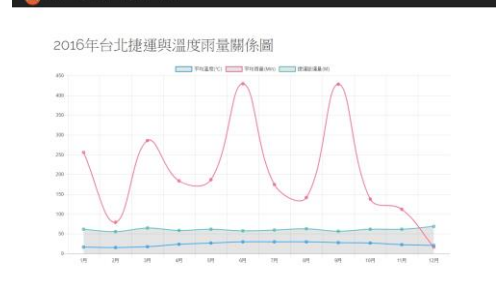

圖七、2016 年捷運與溫度雨量關係圖

 有了台北捷運的旅運量後,我試著利 用不同的資料來做分析,於是我去中央氣 象局抓了雨量和溫度的資料,想觀察人們 對於天氣的變化,使否會影響搭乘的意 願。但彙整出來後,可以發現其實對民眾 搭乘的意願沒有很大的關係。

# 3.2 台北公車視覺化

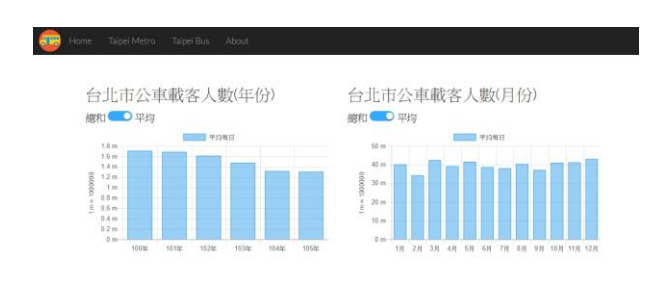

圖八、公車載客人數(年份及月份)

從圖八我們可以發現,隨著捷運的興 起,大家對公車搭乘的意願逐漸下滑,原 因有很多,捷運搭乘的品質比公車更佳更 快速,但也有可能是因為捷運的路線與公 車重疊,導致大家對公車的搭乘意願低迷 等。

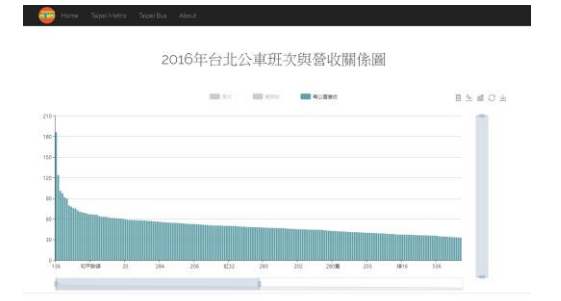

#### 圖九、2016 年公車班次與營收關係圖

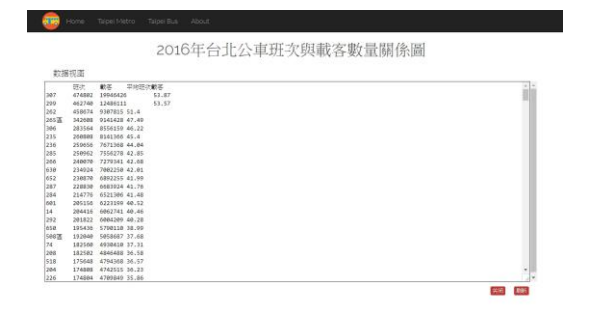

#### 圖十、2016 年公車班次與載客數量關係圖

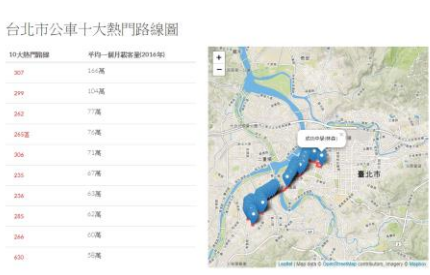

#### 圖十一、公車十大熱門路線圖

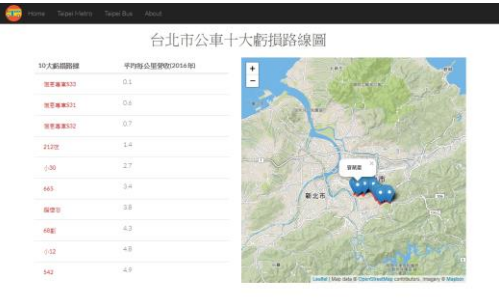

#### 圖十二、公車十大虧損路線圖

圖九和圖十為 Echarts 實作圖表,它 可以呈現龐大數據的資料,我利用它來呈 現台北公車所有班次營收與載客數量,此 外,它不僅可以直接觀看 Csv 數據視圖, 還可以直接下載圖表,給使用者最完善的 互動。圖十二為十大虧損路線圖,我們可 以就此分析每個班次是否需要被淘汰或具 有存在的價值性。

#### 四、 結論

 非常開心有這個機會到工研院實習, 不只能和外面的廠商進行交流外,工研院 也提供許多企業參訪機會和課程,讓我在 2017 年的後半年有滿滿的收穫。資料工程 師花費的時間不是在呈現,而是在於如何 處理一份龐大且雜亂的資料,從中不只學 習了工程領域的專業,也參雜了一些統計 學的學問。提供此網站服務希望可以給相 關專業人士供參考,初衷原為研發智慧交 通預測服務,增進交通控管單位的效能並 減少交通壅塞,下一步則鎖定在減少交通 工具所致之污染及使道路使用量最大化。 預測系統奠基於歷史與最新的交通及地理 資訊,還有交通壅塞預估值與實際交通狀 況的分布。台北市交通控制單位以此系統 調整交管營運,並能事先了解交通狀況, 使政府單位與一般民眾雙方效率大大提 升,能吸引更多單位的使用,使智慧交通 城市的形成可見一斑。

五、參考文獻

- 1. 從 HTML5/CSS3/JavaScript 到 jQuery/PhoneGap Android 程式設 計,2012 年
- 2. Youbike 視覺化: [https://www.visualization.bike/z](https://www.visualization.bike/zh/youbike/system) [h/youbike/system](https://www.visualization.bike/zh/youbike/system)
- 3. JSONEditorOnline: <https://jsoneditoronline.org/>
- 4. Geojson.io : [http://geojson.io](http://geojson.io/)
- 5. Data.Taipei :<http://data.taipei/>
- 6. Leaflet :<http://leafletjs.com/>
- 7. Chart :<http://www.chartjs.org/>
- 8. Echarts:http://echarts.baidu.com